#### 総合振込画面

# 1.ログイン後 TOP ページ

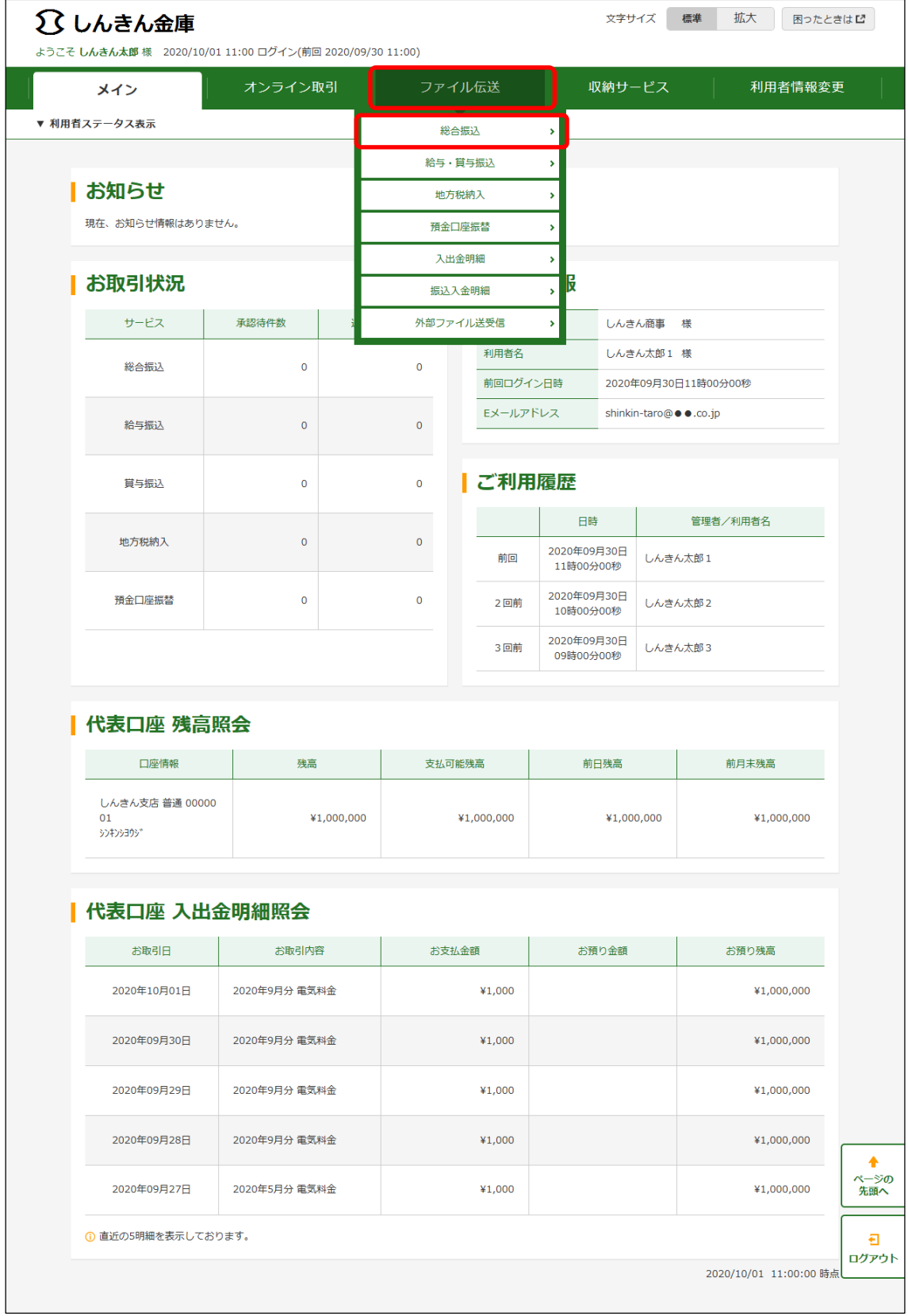

## 2. 総合振込メニュー画面

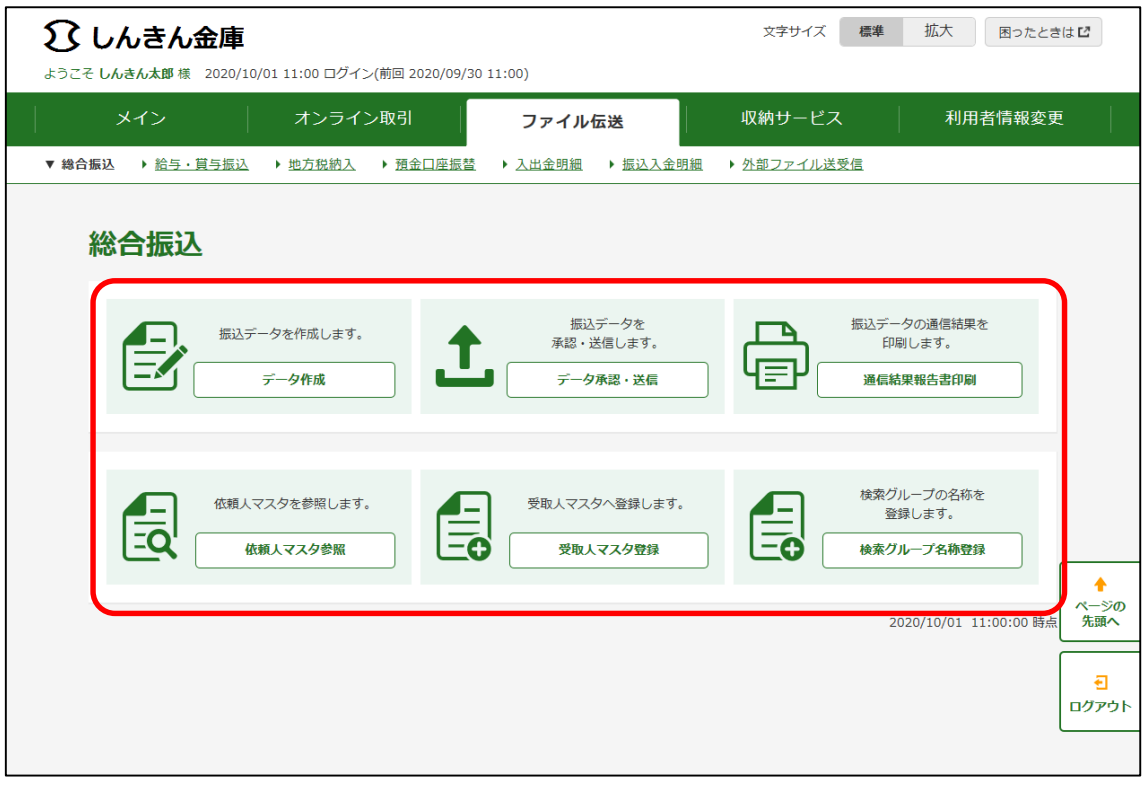

#### 3.マスタ登録画面

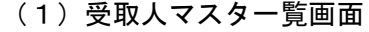

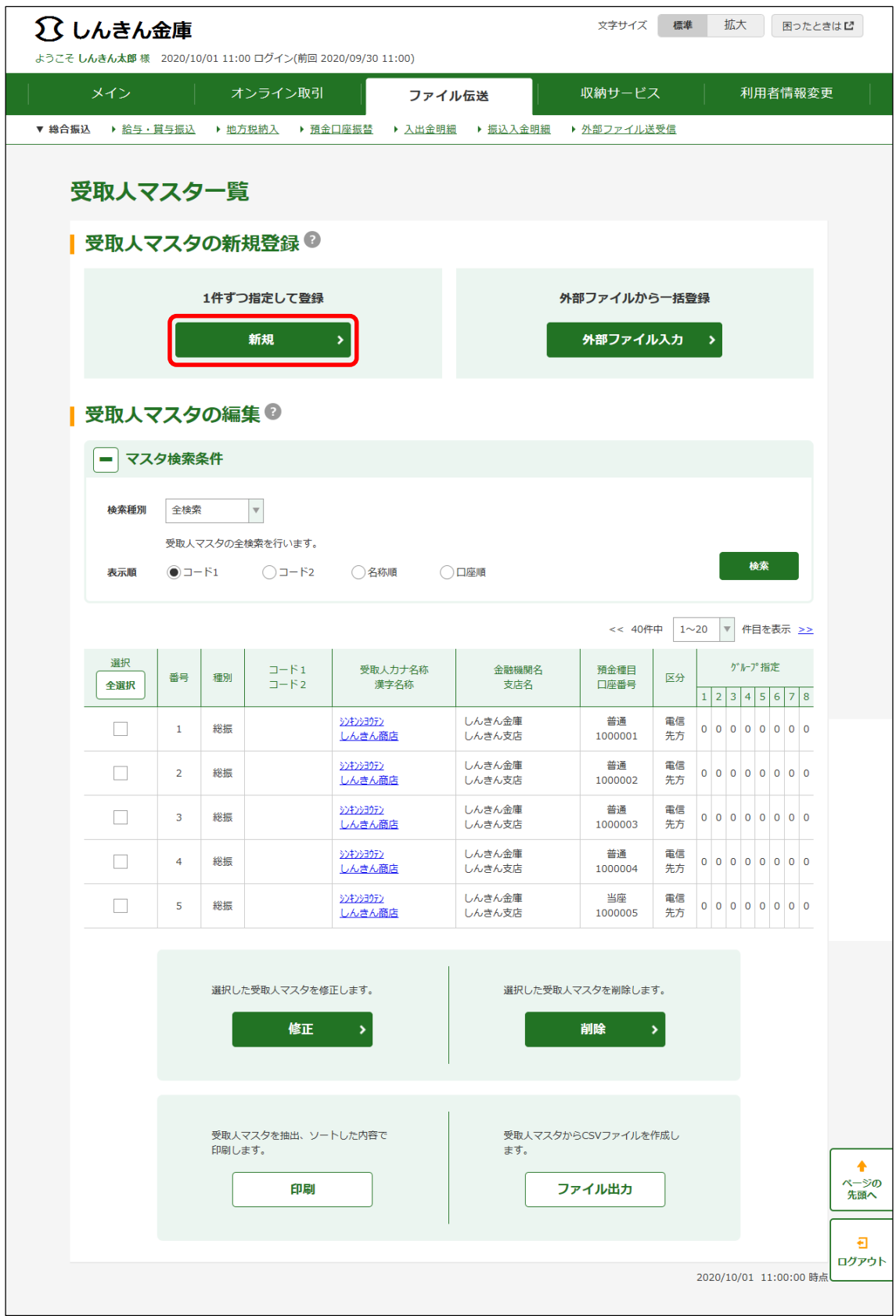

## (2)受取人マスタ登録画面

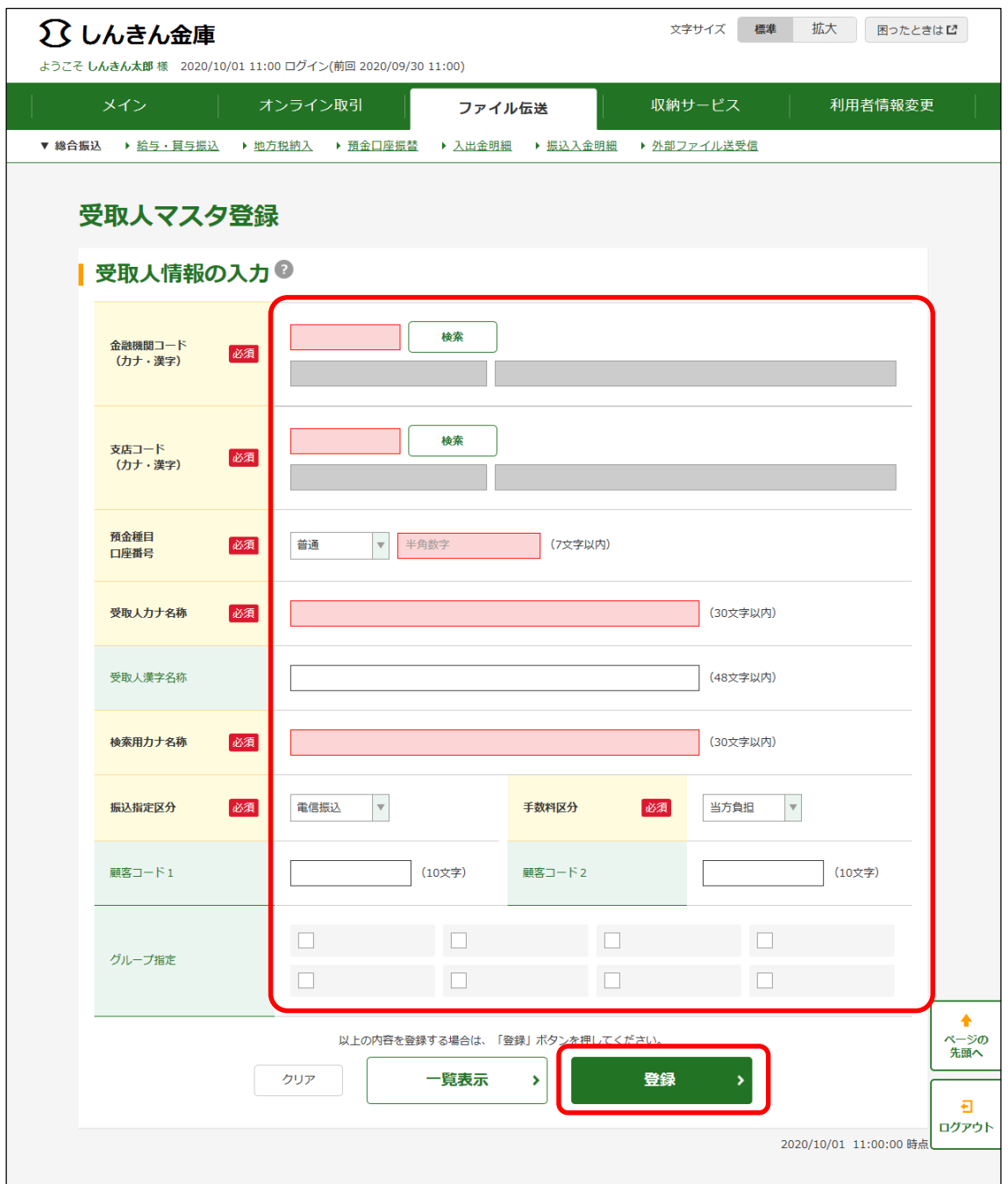

## 4.データ作成画面

(1)振込データ選択画面

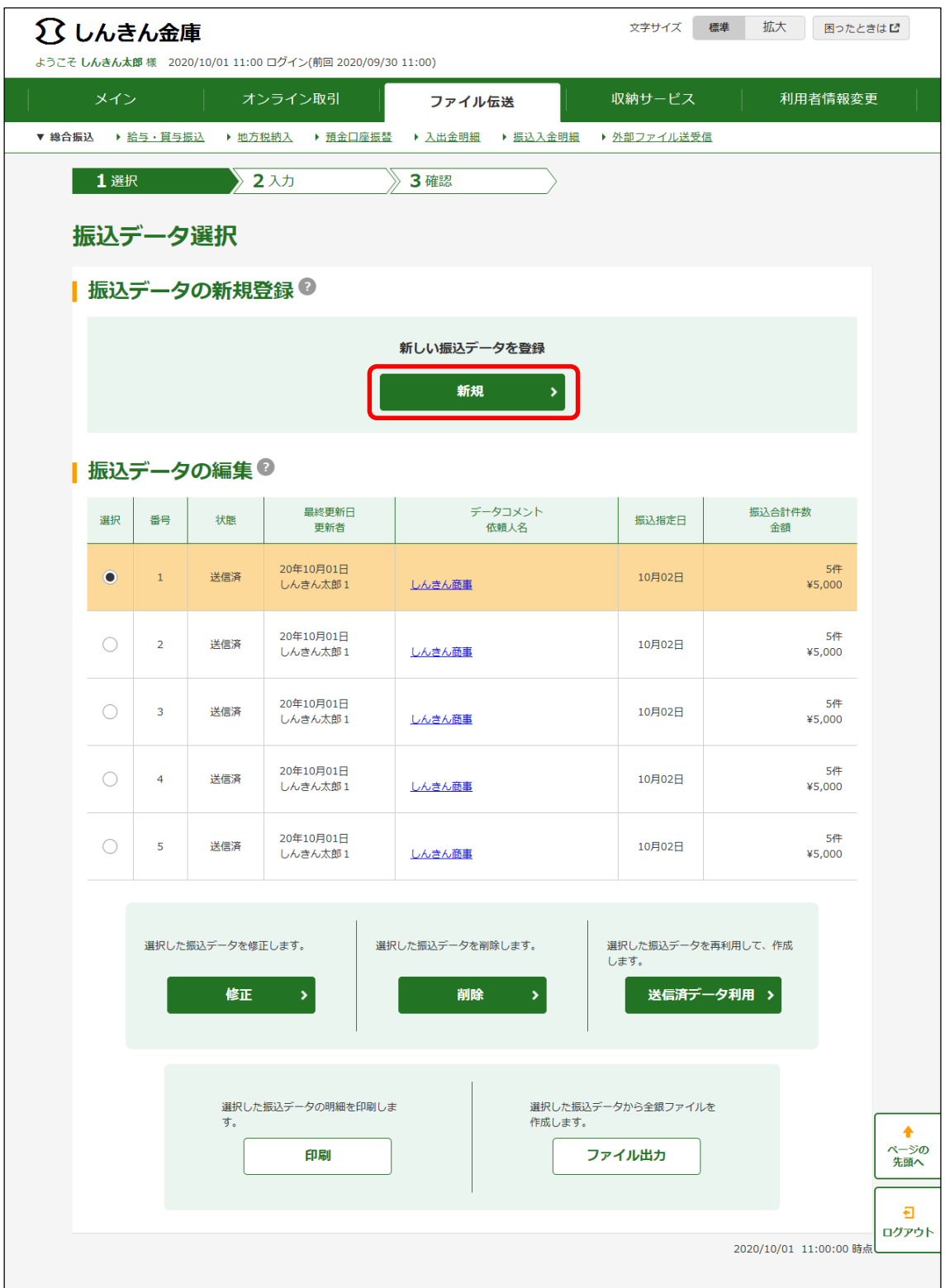

## (2)振込指定日入力画面

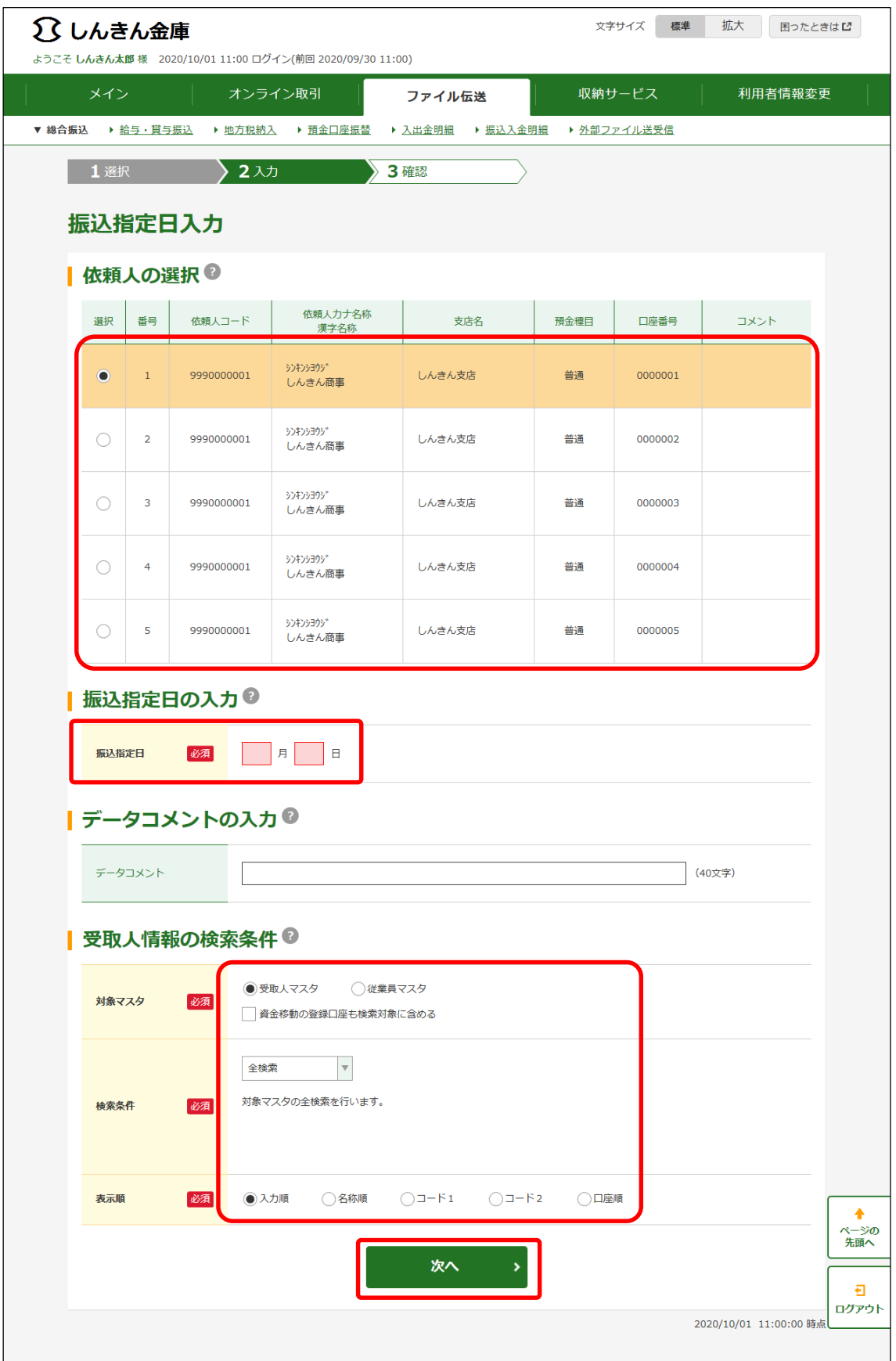

## (3)振込金額入力画面

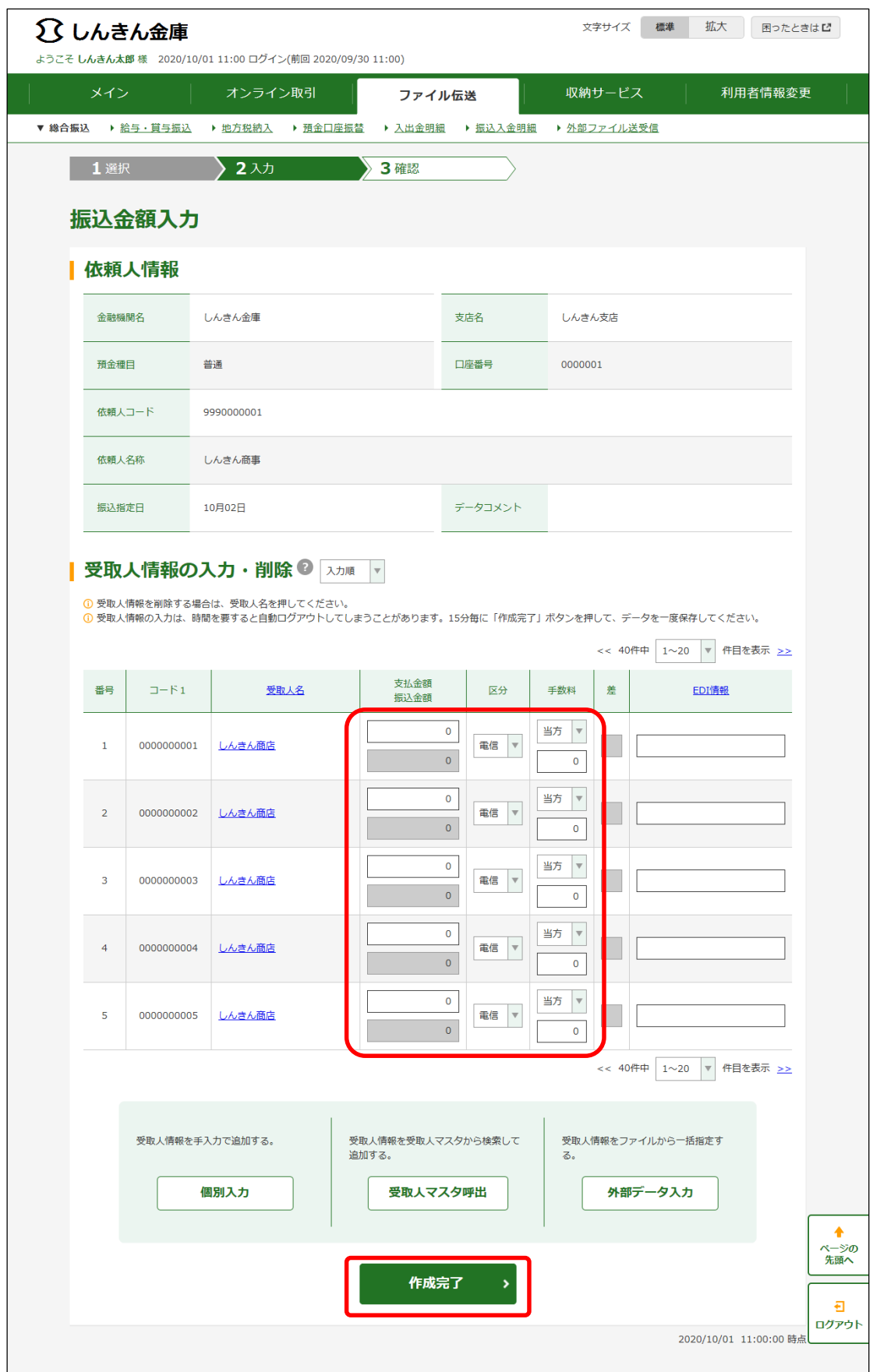

## 5.データ承認・送信画面

(1)承認確認画面

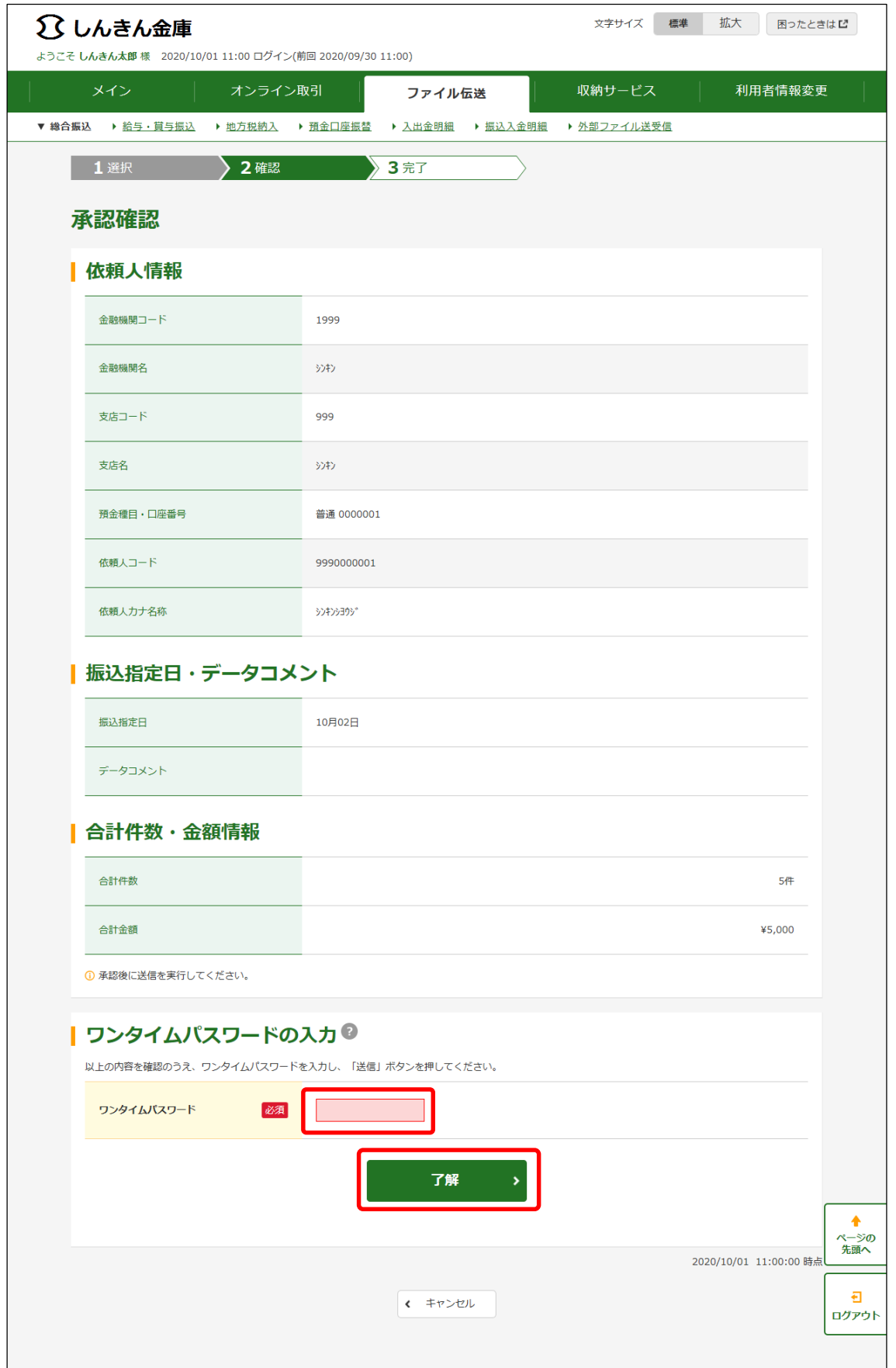

## (2)送信確認画面

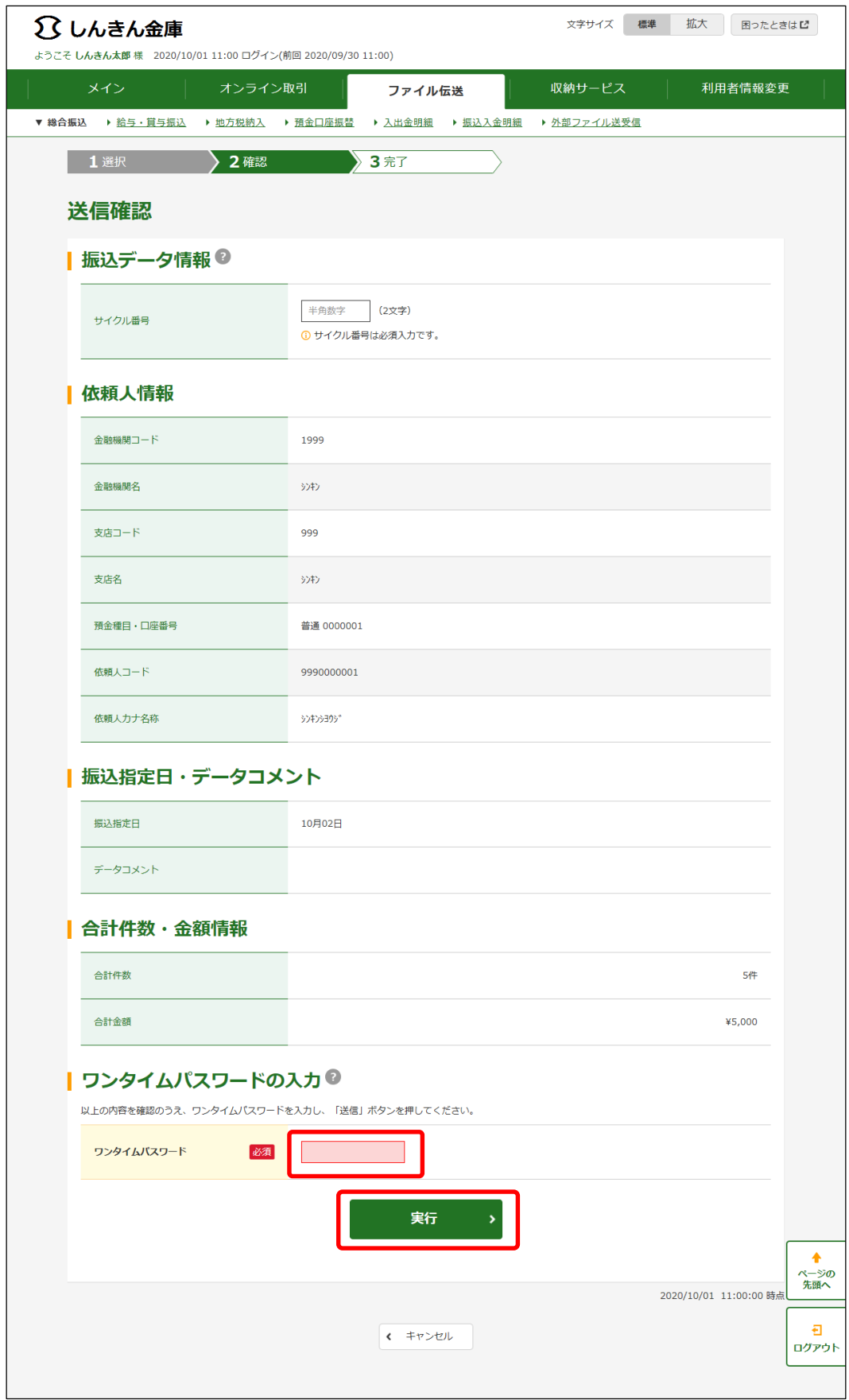

## (3) パスワード入力画面

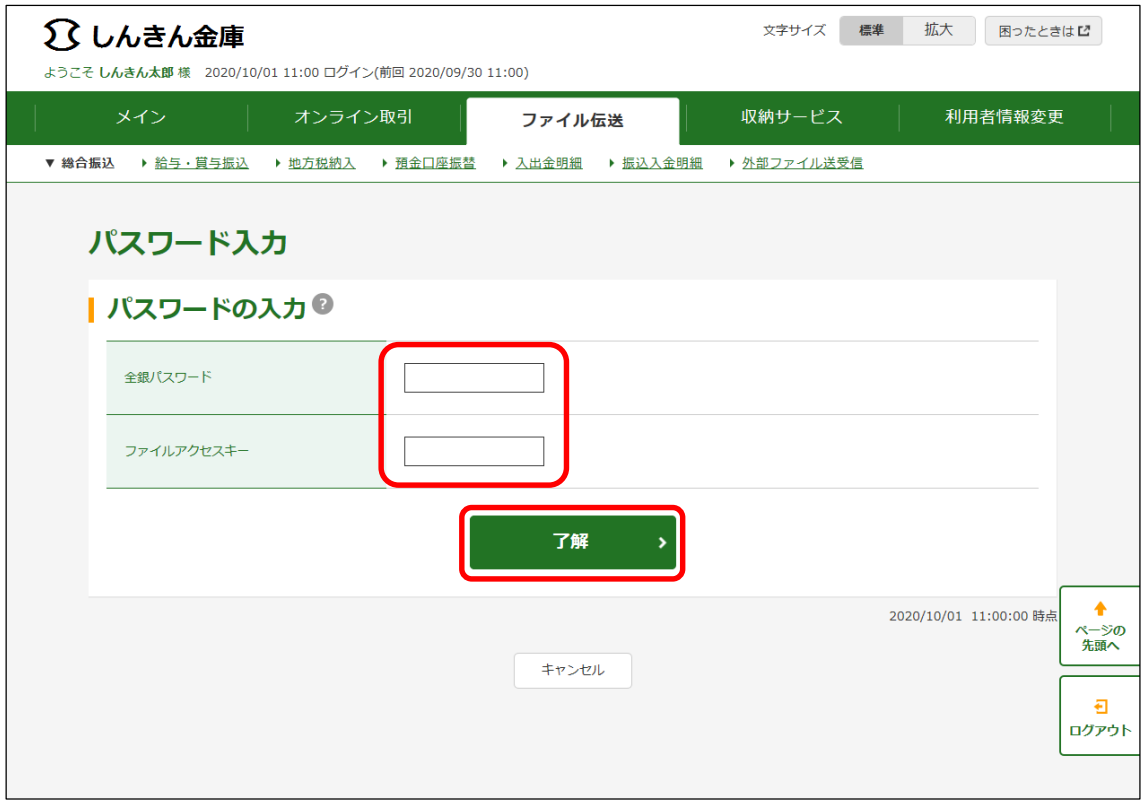

## (4)送信中画面

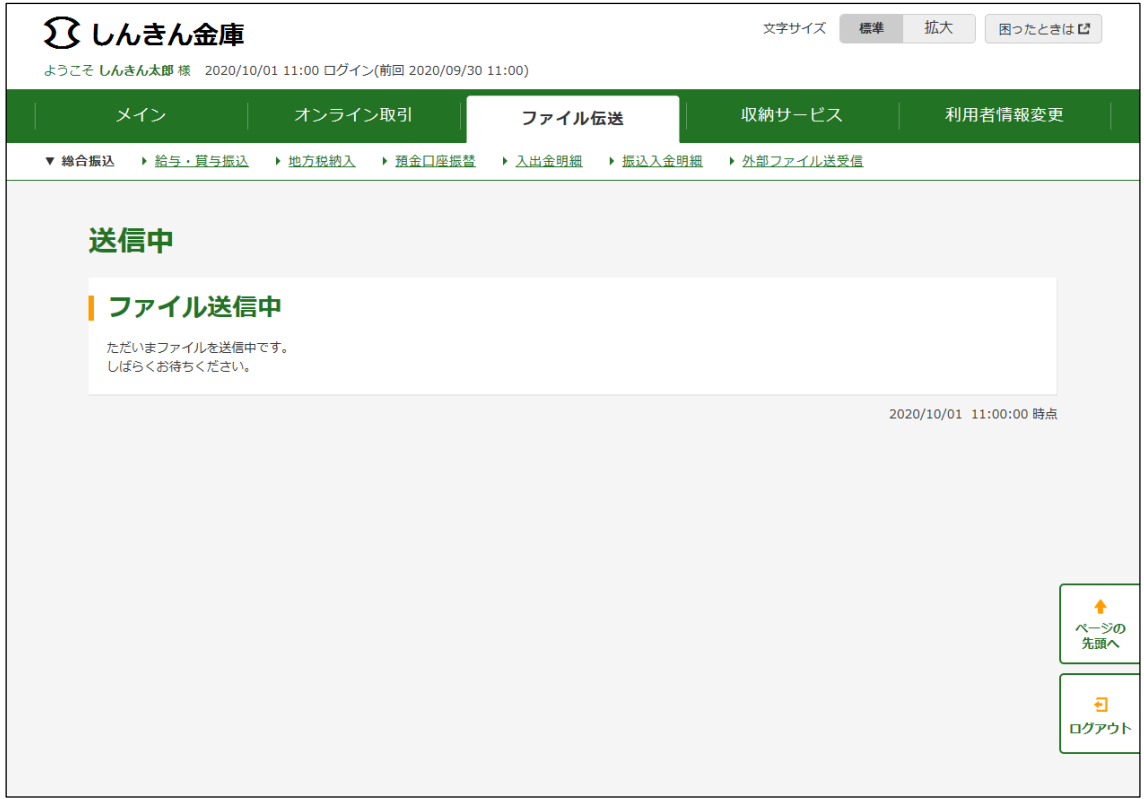

## (5)送信結果画面

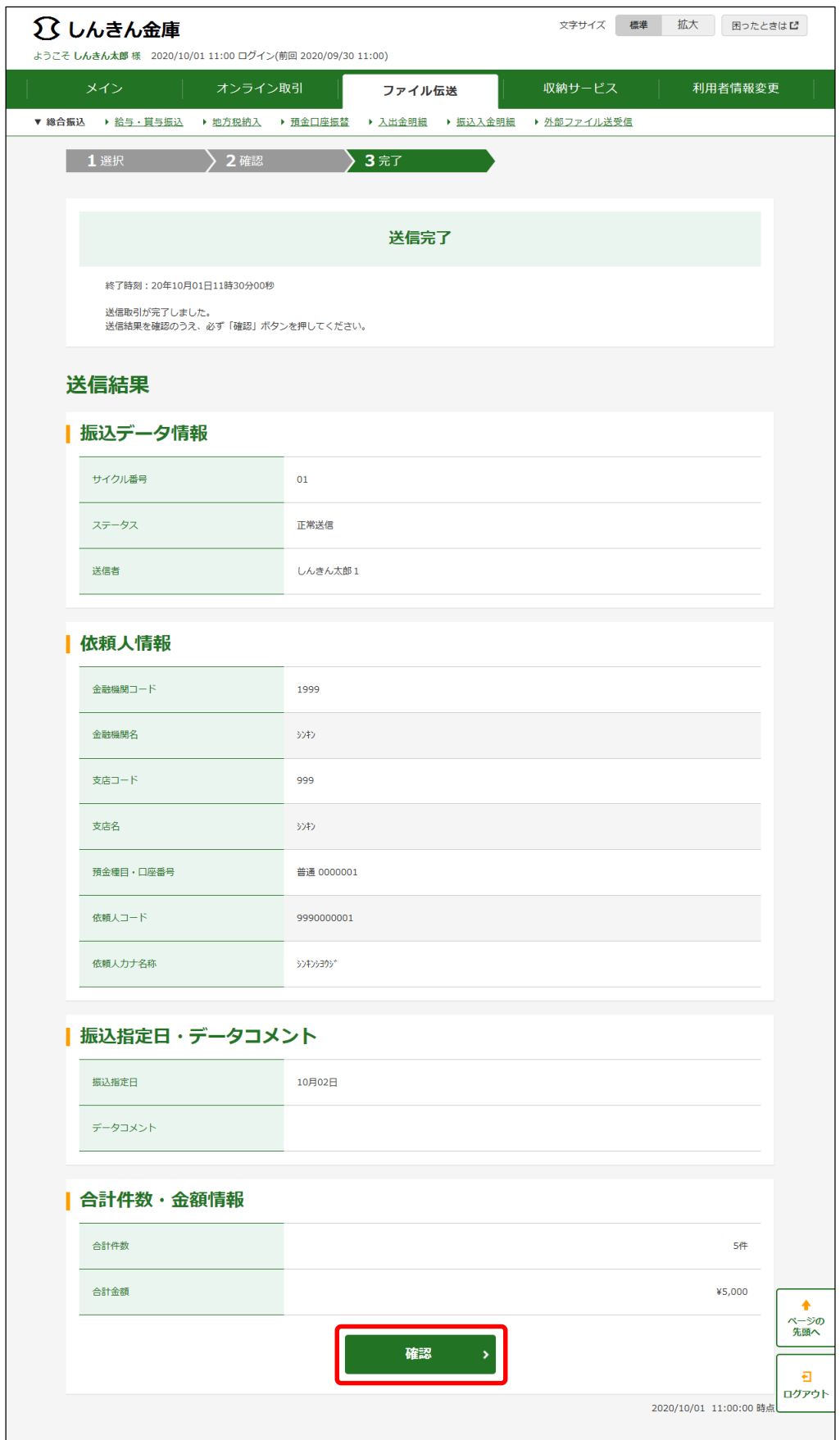